# **Pesquisas Baseadas na Localização e na Orientação em Dispositivos Móveis**

Hugo Aguiar, Maria Beatriz Carmo, Paulo Pombinho, Ana Paula Afonso Departamento de Informática, Faculdade de Ciências, Universidade de Lisboa Campo Grande, 1749-016, Lisboa

hugo.aguiar@gmail.com,bc@di.fc.ul.pt,ppombinho@lasige.di.fc.ul.pt,apa@di.fc.ul.pt

#### **Sumário**

*A crescente utilização de dispositivos móveis e a sua evolução, com o surgimento de modelos equipados com câmara digital e sensores de posição e direcção, propiciam o desenvolvimento de novas formas de interacção e pesquisa de informação. Neste artigo apresenta-se uma interface para pesquisas interactivas de pontos de interesse baseadas na localização e na orientação do utilizador. Para além de uma interface de pesquisa, esta forma de interacção pode ser usada como complemento à apresentação de pontos de interesse sobre um mapa, ajudando a estabelecer a ligação entre os ícones que os representam no mapa com os objectos reais que lhes correspondem no espaço físico onde o utilizador se encontra.* 

# **Palavras-chave**

*Sensores de localização e orientação, visualização de informação geo-referenciada, dispositivos móveis* 

# **1. INTRODUÇÃO**

A evolução dos dispositivos móveis, nomeadamente, no que diz respeito à integração de câmara digital e sensores de posição, orientação e inclinação, permite alargar a sua capacidade de captura do contexto envolvente e a criação de novas formas de interacção e pesquisa de informação.

A utilização de câmaras permite, por um lado, recorrer a algoritmos de visão para identificar objectos [Bruns07] ou para reconhecer o movimento do dispositivo como forma de interacção [Hannuksela07] ou [Haro05] e, por outro lado, usar técnicas de realidade aumentada para adicionar informação sobre os objectos reais [Rohs07], [WikitudeDrive]. Normalmente, nestas aproximações, a identificação de objectos específicos baseia-se na análise de imagem ou na utilização de marcadores visuais. No primeiro caso, é necessário seleccionar um conjunto de objectos que podem ser identificados, e, no segundo caso, requer-se a colocação de marcas visuais sobre os objectos a reconhecer, o que coloca restrições no âmbito de aplicação destas técnicas.

A integração de sensores de localização em dispositivos móveis promoveu o desenvolvimento de aplicações baseadas na localização (LBS - *Location Based Services*). Os sistemas de navegação automóvel, tais como TomTom Navigator [TomTom], o Navigon [Navigon] ou o NDrive [NDrive] são exemplo disso. Neste caso, a orientação é obtida à custa da deslocação. No caso do utilizador estar parado, é necessário uma bússola para determinar a sua orientação. O aparecimento de novos dispositivos que incorporam este equipamento incentiva o desenvolvimento de aplicações baseadas na orientação.

Um exemplo, é a concretização do conceito de Geo-Wands [Egenhofer99], que corresponde à identificação de um objecto apontando o dispositivo móvel na sua direcção. Este conceito é usado em várias aplicações: em [Wasiger03] está associado à navegação de peões em ambientes urbanos; em [Simon05] é usado para navegação num espaço tridimensional; em [Simon07] faz a ligação entre os objectos apontados e páginas Web que lhe estão associadas; em [WikitudeWorldBrowser] é aplicado na navegação num espaço tridimensional, juntando informação de pontos de interesse sobre a imagem capturada em tempo-real.

O trabalho que se apresenta neste artigo surgiu da necessidade de enriquecer a visualização de pontos de interesse sobre mapas, em dispositivos móveis [Vaz08]. O objectivo é complementar a interface de pesquisa já existente com mecanismos que permitam efectuar a ligação dos pontos de interesse assinalados no mapa aos objectos reais que estes representam.

A necessidade de ligar pontos de interesse, assinalados num mapa, a objectos reais surge em cenários de utilização em que, relativamente a um dado local, estão assinalados vários pontos de interesse e há dificuldade em identificar os objectos físicos que lhes correspondem. São exemplos, a identificação de dois monumentos fisicamente próximos e arquitecturalmente idênticos, como igrejas, ou a identificação de espécies vegetais num parque.

Neste sentido concebeu-se uma aplicação para a pesquisa de pontos de interesse em função da localização e da orientação do utilizador, tirando partido da existência de

dispositivos equipados com GPS e bússola. Por questões de eficiência e facilidade de consulta da informação disponível, optou-se por não restringir a pesquisa a uma única direcção, mas organizar o resultado da pesquisa de pontos de interesse, dentro de uma determinada área, segundo as orientações dos pontos cardeais e colaterais. Posteriormente, o utilizador acede a informação mais detalhada sobre os pontos de interesse, apontando com o dispositivo na direcção pretendida. Para auxiliar o utilizador a associar pontos de interesse às suas concretizações físicas, são mostradas imagens armazenadas desses pontos. A interface inclui ainda a captação de imagens em tempo real, sobre as quais é desenhada uma rosa-dosventos, de modo a melhorar a percepção da direcção apontada pelo dispositivo e a identificação da localização geográfica dos objectos relativamente ao utilizador.

Na secção 2 apresentam-se as pesquisas interactivas baseadas na direcção e na orientação. Na secção 3 descreve-se a arquitectura do protótipo e na secção 4 apresentam-se as conclusões e o trabalho futuro.

# **2. PESQUISAS INTERACTIVAS DE PONTOS DE INTERESSE**

O sistema *MoViSys* [Vaz08] destina-se à visualização, em dispositivos móveis, de dados geo-referenciados organizados por categorias e com múltiplos atributos, que correspondem a pontos de interesse. Neste sistema, a interface para a pesquisa e filtragem é construída dinamicamente, em função da meta-informação sobre a organização dos dados, e o seu resultado visualizado através da sobreposição de ícones em mapas (Figura 1). A pesquisa é realizada em função da localização do utilizador e da área seleccionada sobre um mapa.

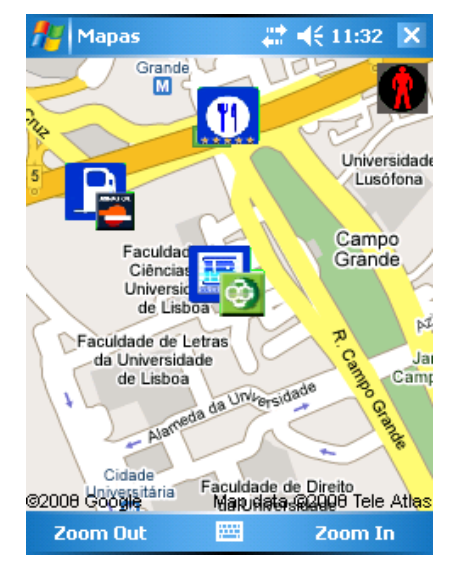

**Figura 1: Representação de pontos de interesse sobre um mapa no sistema MoViSys**

Recorrendo a uma bússola concebeu-se uma outra interface para a pesquisa de pontos de interesse, dentro de uma área limitada, centrada na localização do observador e dependente da sua orientação.

Em seguida apresentam-se os aspectos subjacentes à concretização do algoritmo de pesquisa e descreve-se a interface.

## **2.1 Algoritmo de pesquisa**

Pretende-se identificar os pontos de interesse localizados na direcção apontada pelo dispositivo móvel. Contudo, optou-se por fazer uma pesquisa inicial para identificar os pontos de interesse localizados dentro de uma área de pesquisa quadrangular, alinhada com os eixos principais e centrada na localização do utilizador. Os pontos de interesse, obtidos como resultado desta pesquisa, são depois organizados em função da sua localização relativamente ao utilizador.

Esta opção teve por base razões de eficiência e flexibilidade, tendo em atenção o seguinte:

- o utilizador poderá realizar várias pesquisas no mesmo local usando direcções diferentes;
- a pesquisa numa dada direcção deve corresponder à intersecção com um cone de visão, mesmo que limitado.

Se usarmos uma área de pesquisa quadrangular alinhada com os eixos, os cálculos para determinação de inclusão dentro dessa área são mais simples, comparativamente a intersecções com outras regiões. Isto reduz substancialmente o número de cálculos a efectuar numa pesquisa a uma base de dados com muitos elementos.

Assim optámos por definir uma área de pesquisa quadrangular, centrada no utilizador, e posteriormente organizar os pontos de interesse conhecidos nessa área segundo a orientação dos pontos cardeais e colaterais.

### *2.1.1 Definição da área de pesquisa*

O primeiro passo consiste na obtenção das coordenadas GPS de forma a perceber onde está localizado o utilizador geograficamente. A nossa localização na Terra é referenciada em relação ao equador e ao meridiano de Greenwich e traduz-se por três números: a latitude, a longitude e a altitude. No nosso sistema iremos apenas considerar a latitude e a longitude [GPS02].

É ainda necessário que o utilizador especifique a distância, em metros, entre a sua localização geográfica e os lados da fronteira da área de pesquisa. Por uma questão de optimização da pesquisa para a exploração do espaço envolvente e sem prejuízo do resultado final, considerou-se uma fronteira quadrangular alinhada com os eixos principais que correspondem às direcções W-E e S-N, centrada na localização do utilizador.

Uma vez que as coordenadas dos pontos de interesse estão definidas em coordenadas geográficas, é necessário determinar os intervalos de variação da latitude e longitude para os pontos que pertencem à área de pesquisa.

## *2.1.2 Determinação da localização dos pontos de interesse relativamente à localização do utilizador*

Num primeiro passo, determinam-se quais os pontos de interesse dentro da área de pesquisa definida pelo utilizador. Em seguida, identifica-se a localização desses pon-

tos relativamente ao utilizador. Para esse efeito, dividiuse a área de pesquisa em 8 regiões, correspondentes a áreas associadas aos rumos da rosa-dos-ventos, relativamente à localização do utilizador, mas considerando apenas os pontos cardeais e colaterais (Figura 2).

Assim as regiões correspondentes às orientações dos pontos cardeais N, W, S e E são simétricas relativamente às linhas que indicam as orientações com ângulos indicados pela bússola, respectivamente, de 0º, 90º, 180º e 270º. As regiões relativas aos pontos colaterais NE, NW, SW e SE são simétricas relativamente às linhas que indicam as orientações com ângulos, respectivamente, de 45º, 135º, 225º e 315º. Cada uma das regiões tem um vértice sobre a localização do observador, a que corresponde um ângulo interno de 45º.

Uma vez que o utilizador pode estar próximo de um pontos de interesse, no caso de este corresponder a um edifício com grande volumetria, ele poderá ser visível em mais do que um rumo da rosa-dos-ventos. Para que a organização dos pontos de interesse por regiões fique mais próximo da realidade do espaço envolvente do utilizador, optou-se por associar a cada ponto de interesse uma caixa envolvente próxima da sua área de implantação.

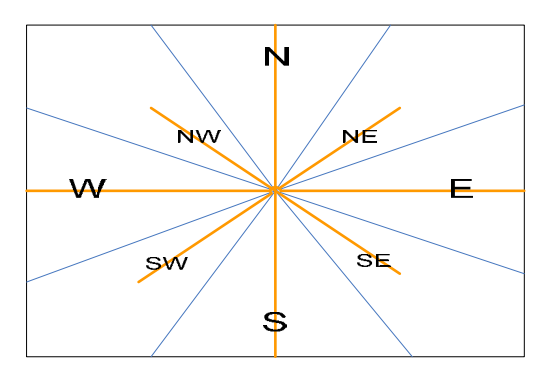

**Figura 2: Divisão da área de pesquisa considerando 8 orientações: pontos cardeais e pontos colaterais** 

Para cada extremo da caixa envolvente, determina-se a que região da área de pesquisa pertence, ficando o ponto de interesse associado aos rumos da rosa-dos-ventos onde forem identificadas posições dos vértices da sua caixa envolvente.

A caixa envolvente de um ponto de interesse poderá corresponder aos limites da sua área de implantação, quando esta for conhecida, ou a uma área quadrangular cuja medida do lado tem um valor por omissão dependente da categoria do ponto de interesse.

## *2.1.3 Distância dos pontos de interesse ao utilizador*

Depois de obtermos a orientação dos pontos de interesse em relação ao utilizador, como pode haver mais de um ponto de interesse associado a cada uma das orientações, faz-se para cada uma delas a ordenação dos pontos por ordem crescente de distância ao utilizador.

# **2.2 Interface**

A interface concebida destina-se a pesquisar pontos de interesse numa vizinhança da localização actual do utilizador e a identificar visualmente os objectos reais que lhes correspondem. Por este motivo combinam-se nesta interface imagens dos pontos de interesse, com imagens captadas em tempo real com a câmara do dispositivo. Estas últimas são um reforço para a percepção da orientação em que o dispositivo aponta e segundo a qual se está a realizar a pesquisa. Se o ponto de interesse corresponder ao objecto apontado, a sua imagem deverá corresponder à imagem capturada pela câmara. Para que isso aconteça, deverão existir armazenadas imagens do ponto de interesse correspondentes a várias orientações de observação. Além disso, deve ser mostrada a que foi capturada com uma orientação mais próxima daquela em que o utilizador se encontra relativamente ao objecto real.

A interface é composta por uma interface de configuração e uma interface de pesquisa em função da localização e da orientação.

## *2.2.1 Interface de Configuração*

A interface de configuração permite ao utilizador personalizar a área de pesquisa que pretende analisar e activar o GPS e a bússola (Figura 3). A área de pesquisa é especificada em metros através de uma *combo box*. Há dois botões para activar, respectivamente o GPS e a bússola. O dispositivo obtém a localização geográfica do utilizador, ou seja, a latitude e a longitude, e sintoniza a bússola. Se as ligações forem efectuadas com sucesso, é enviada ao utilizador uma mensagem de retorno e passa a ser possível iniciar a pesquisa carregando no botão *Start*, que dá acesso à interface de pesquisa.

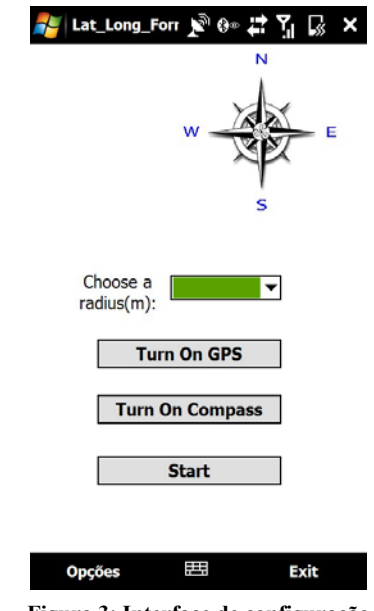

**Figura 3: Interface de configuração** 

Para não sobrecarregar a aplicação, apenas a pedido do utilizador é capturada uma nova localização. Deixa-se ao critério do utilizador avaliar se houve uma variação signi-

ficativa da sua localização que justifique a actualização da pesquisa e a redistribuição dos pontos de interesse segundo os rumos da rosa-dos-ventos.

Para voltar à interface de configuração, deve seleccionar-se o menu "Opções" na barra inferior da área de visualização do dispositivo.

#### *2.2.2 Interface de Pesquisa*

Na interface de pesquisa são mostrados no ecrã os resultados da pesquisa à base de dados de pontos de interesse e é possível a obtenção de detalhes a pedido relativamente aos pontos encontrados (Figura 4).

Esta interface está dividida em três áreas principais:

- Área de imagens em tempo real (Figura 4-1) onde é mostrada a imagem capturada pela câmara.
- Área da bússola digital (Figura 4-2) sobreposta à área de imagens em tempo real, contém a representação da rosa-dos-ventos de uma bússola cuja orientação varia de acordo com a movimentação do dispositivo.
- Área de consulta de pontos de interesse (Figura 4-3) – onde é possível consultar informação sobre os pontos de interesse detectados na pesquisa.

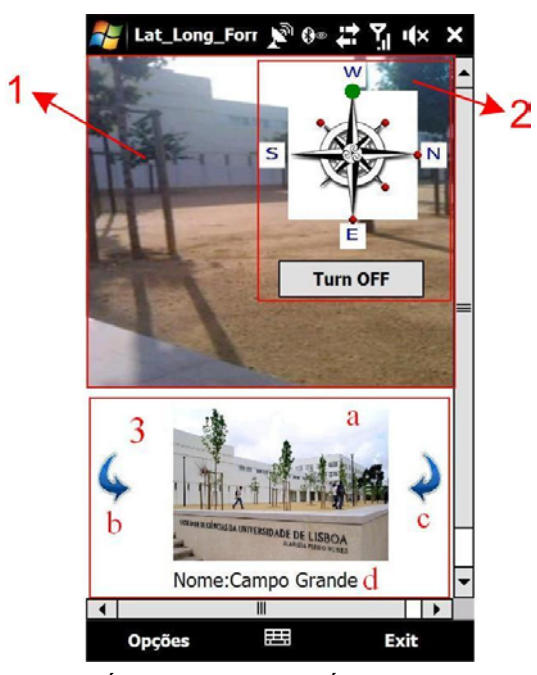

**Figura 4: Áreas da interface: (1) Área de imagens em tempo real; (2) Área da bússola digital; (3) Área de consulta de pontos de interesse que se divide em: (a) imagens armazenadas, (b) seta para sequência no sentido directo, (c) seta para sequência no sentido retrógrado e (d) identificação dos pontos de interesse.** 

### **Área de imagens em tempo real**

Nesta área da interface mostram-se as imagens capturadas pela câmara do dispositivo, permitindo ao utilizador confirmar a orientação em que o dispositivo está a apontar. Tem sobreposta a área da bússola digital onde está representada uma bússola que informa qual a orientação geográfica do dispositivo.

Esta área da interface ajuda o utilizador a comparar as imagens mostradas na área de consulta de pontos de interesse com os objectos do mundo real que o utilizador observa.

#### **Área da bússola digital**

A representação da bússola digital é constituída pelos pontos cardeais e colaterais. A orientação do dispositivo indicada pela bússola corresponde à direcção vertical e ao sentido ascendente indicado pela representação da bússola.

Por baixo da bússola existe um botão *Turn ON*/*Turn OFF* que, respectivamente, activa e desactiva a actualização dinâmica da orientação da bússola, consoante o movimento do utilizador.

Sobre as extremidades dos segmentos da bússola digital, correspondentes às orientações dos pontos cardeais e colaterais, são colocados pequenos círculos coloridos, no caso de terem sido encontrados pontos de interesse na área de pesquisa segundo essa orientação.

Estes círculos podem ter cor vermelha ou verde. O círculo terá a cor verde se for essa a direcção segundo a qual se encontra o ponto que está a ser mostrado na área de consulta de pontos de interesse. Os outros círculos, que eventualmente existam segundo outras orientações, têm a cor vermelha porque os pontos de interesse que representam não estão a ser visualizados.

Para facilitar a identificação do círculo verde, este círculo tem um raio superior aos círculos vermelhos, uma vez que esta aplicação se destina a ser usada no exterior, onde as condições de luminosidade são variáveis. Por outro lado, a distinção da marca também pelo tamanho favorece o seu reconhecimento por utilizadores com dificuldades de percepção de cor.

#### **Área de consulta de pontos de interesse**

Esta área inclui quatro subáreas que exibem:

- uma imagem do ponto de interesse activo (Figura 4-  $3(a)$ ;
- uma seta para percorrer sucessivamente vários pontos de interesse segundo o sentido directo (Figura 4-  $3(b)$ ;
- uma seta para percorrer sucessivamente vários pontos de interesse segundo o sentido retrógrado (Figura  $4-3(c)$ ;
- o identificador do ponto de interesse activo (Figura  $4-3(d)$ ).

Carregando sobre a imagem abre-se uma janela com detalhes sobre o ponto activo (Figura 5).

Se não houver nenhum ponto de interesse activo, esta área fica vazia (Figura 6). Por omissão, o ponto de interesse activo corresponde ao ponto mais próximo do observador segundo a orientação que o dispositivo aponta.

Para observar imagens relativas a outros pontos existentes segundo a mesma orientação, pode carregar-se em qualquer uma das setas. Para passar a pontos localizados segundo outras orientações, há duas alternativas: colocar o dispositivo a apontar para a orientação pretendida ou carregar com o ponteiro no círculo colocado sobre essa orientação da bússola.

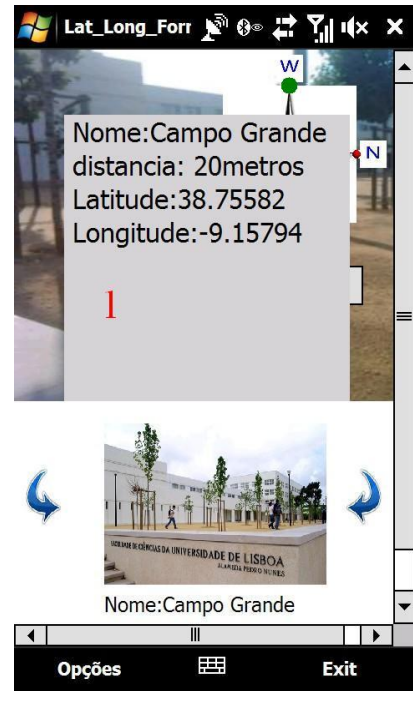

**Figura 5: Informação detalhada** 

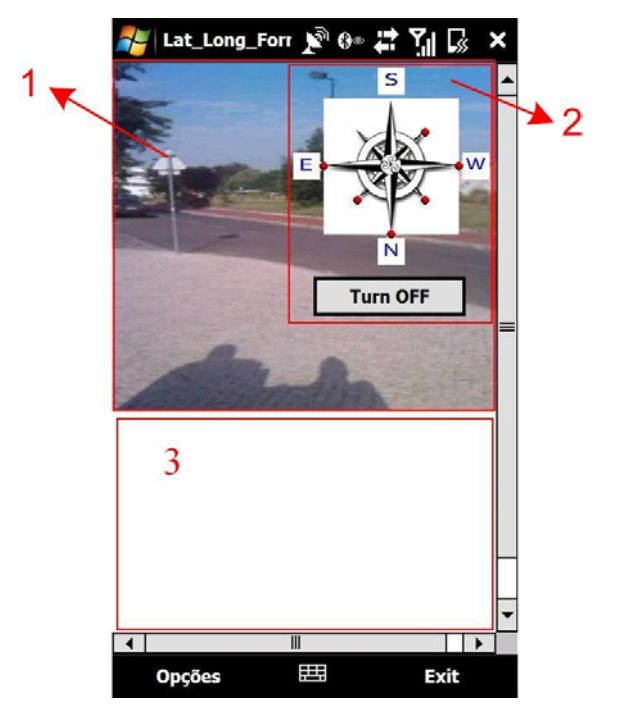

**Figura 6: Orientação sem nenhum ponto de interesse**

Em seguida descrevem-se os dois modos alternativos de interacção nesta interface.

#### *2.2.3 Modo Dinâmico vs Modo Estático*

Para permitir de forma flexível a consulta aos pontos de interesse contidos na área de pesquisa, há dois modos de interacção: dinâmico e estático.

No modo dinâmico a bússola digital roda de acordo com a movimentação do dispositivo e fica visível, na área de imagens de pontos de interesse (Figura 3-3(a)), a imagem correspondente ao ponto mais próximo do utilizador, caso exista, na orientação apontada. Sobre a bússola estará assinalado um círculo verde (o de maior diâmetro) nesta orientação, ou seja, na direcção vertical, no sentido ascendente. Carregando nas setas (Figura 4: 3(b) e 3(c)) podem percorrer-se sequencialmente os pontos de interesse segundo essa orientação apenas. O modo dinâmico é o modo de interacção seleccionado por omissão.

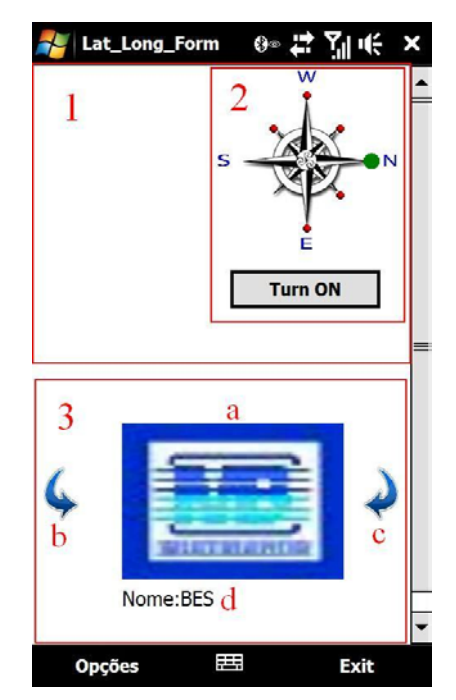

**Figura 7: Interface no modo estático** 

No modo estático, a movimentação da bússola é desactivada. Para seleccionar este modo carrega-se no botão *Turn OFF* na área da bússola digital ou, em alternativa, carrega-se num dos círculos vermelhos (os de diâmetro inferior) da bússola digital. Neste modo podem consultarse todos os pontos de interesse contidos na área de pesquisa. Sobre a bússola carrega-se no círculo correspondente à orientação pretendida. Este círculo passa a verde e o seu diâmetro aumenta. Primeiro é mostrado o ponto de interesse mais próximo do utilizador, segundo essa orientação, e para passar aos seguintes carrega-se numa das setas (Figura 4-3(b) ou 3(c)). Depois de esgotados os pontos segundo essa orientação, passam a ser mostrados os pontos na direcção seguinte no sentido directo ou retrógrado, consoante a seta que estiver a ser usada.

Quando se passa a percorrer a lista de pontos de interesse segundo uma nova orientação, o círculo dessa orientação passa a verde, aumentando o seu diâmetro, e o da anterior passa a vermelho, diminuindo o seu diâmetro. Por exemplo, na Figura 7, o ponto de interesse activo está localizado a norte do utilizador, visto ser esta a orientação com o círculo verde. Neste caso, quando a bússola foi desactivada, o dispositivo apontava para oeste.

No modo estático, não são mostradas imagens capturadas pela câmara. Esta opção deve-se por um lado, a questões de eficiência e, por outro lado, porque neste modo as imagens podem gerar uma situação de incoerência, uma vez que a bússola não é actualizada e a sua orientação pode não corresponder à orientação das imagens da câmara (Figura 7).

Para passar ao modo de interacção dinâmico carrega-se no botão *Turn ON*.

# **3. ARQUITECTURA DO PROTÓTIPO**

Este protótipo foi desenvolvido para Pocket PC, com o sistema operativo Windows Mobile 6.1, utilizando o Net Compact Framework 3.5, a linguagem de programação C# e o DirectShow para captura de imagem. Foi utilizado um dispositivo HTC Touch HD™ T8282 com ecrã táctil de 3.8 polegadas, resolução 480 x 800 e uma câmara de 5 *megapixels*.

O dispositivo móvel usado não tem bússola integrada. Para determinar a orientação do dispositivo, foi usada uma bússola da LEGO usada em aplicações de robótica. Esta bússola interliga-se com o dispositivo móvel, através do auxílio de um dispositivo NXT da LEGO, que faz a comunicação da informação de orientação para o PDA através de *bluetooth.* 

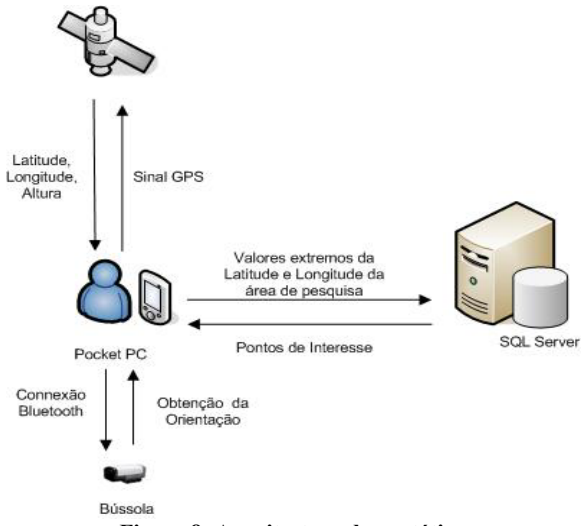

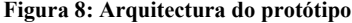

Utilizou-se a base de dados de pontos de interesse criada para o sistema MoViSys [Vaz08], usando o SQL Server. Foi contudo necessário juntar mais informação em relação a cada ponto de interesse, nomeadamente, sobre a caixa envolvente e as imagens relativas a pelo menos

uma orientação. A orientação em que foi captada a imagem fica registada, de modo a ser escolhida a imagem mais adequada à posição em que o ponto de interesse se encontra relativamente ao observador. Para os pontos de interesse em que não há imagens disponíveis, é usado o ícone utilizado pelo sistema MoViSys [Matos07] na representação com mapas (Figura 7).

A ligação entre as várias componentes do sistema está representada na Figura 8.

# **4. CONCLUSÕES E TRABALHO FUTURO**

Este artigo apresenta uma aplicação para pesquisa de pontos de interesse em dispositivos móveis em função da localização geográfica e orientação do utilizador. Estas características são obtidas recorrendo a sensores de posição e orientação. A interface desenvolvida incorpora indicação dinâmica da orientação do dispositivo, complementada com a captura de imagens em tempo real nessa orientação. A inclusão destas imagens ajuda o utilizador a comparar as imagens armazenadas com aquilo que vê no mundo real e a certificar-se que o ponto de interesse foi identificado correctamente. Por omissão, é mostrada informação sobre o ponto de interesse mais próximo do utilizador na direcção apontada. Contudo, é possível consultar informação sobre todos os pontos de interesse que se encontram na área de pesquisa definida. Através da colocação de marcas gráficas sobre a bússola desenhada no ecrã, é indicada a localização, relativamente ao utilizador, do ponto de interesse mostrado.

O próximo passo consiste na avaliação da interface com utilizadores para detectar possíveis problemas de usabilidade.

Esta aplicação serviu como prova de conceito da utilização de dispositivos de orientação para identificação de pontos de interesse no local onde o utilizador de encontra. A curto prazo pretende-se fazer a integração desta aplicação no sistema MoViSys de forma a complementar a visualização de pontos de interesse concretizada neste sistema. Por outro lado, o sistema MoViSys inclui já uma interface para a filtragem de pontos de interesse por categorias e em função da relevância definida pelo utilizador. A limitação da pesquisa por categorias permitirá agilizar o processo de procura dos pontos mais relevantes para o utilizador. O recurso a mecanismos de quantificação da relevância dos pontos de interesse para o utilizador poderão conduzir à utilização de outro critério de selecção do ponto mostrado como activo numa dada orientação.

Outro aspecto a considerar é tentar criar uma forma de identificação automática dos pontos de interesse que estão no campo de visão do utilizador, usando o dispositivo como apontador. O primeiro passo já está concretizado, com a organização dos pontos de interesse de acordo com a sua localização relativamente ao utilizador e ordenação em função da distância a este. Pretende-se no futuro tirar partido da captura de imagens em tempo real para comparar com as imagens dos pontos de interesse guardadas na base de dados capturadas segundo a orientação corrente de observação.

# **5. AGRADECIMENTOS**

O trabalho apresentado neste artigo é baseado em investigação financiada pela FCT (Fundação para a Ciência e Tecnologia) através do projecto PTDC/EIA/69765/2006e da bolsa de investigação SFRH/BD/46546/2008.

## **6. REFERÊNCIAS**

[Bruns07] E. Bruns, B. Brombach, T. Zeidler, O.Bimber. Enabling Mobile Phones to Support Large Scale Museum Guidance. *IEEE Multimedia*, vol.14, nº2, 2007, pp 16-25.

[Egenhofer1999] M. Egenhofer. Spatial Information Appliances: A Next Generation of Geographic Information Systems, *1st Brazilian Workshop on GeoInformatics*, Campinas, Brazil, 1999.

[GPS02**]** Sistema de Posicionamento Global. [Online] 2002. http://www.cienciaviva.pt/latlong/anterior/gps.asp.

[Hannuksela07] J. Hannuksela, P. Sangi, J. Heikkila, Vision-Based Motion Estimation for Interaction with Mobile Devices. *Computer Vision and Image Understanding*, 108 (1-2), 2007, pp 188-195

[Haro05] A. Haro, K. Mori, V. Setlur, T. Capin, Mobile Camera-Based Adaptive Viewing. *Proceedings of the 4th International Conference on Mobile and Ubiquitous Multimedia*, New Zealand, 2005, pp78-83

[Matos07] P. P. de Matos, M. B. Carmo, A. P. Afonso. Visualização de Informação Georeferenciada em Dispositivos Móveis**.** *Actas do 15º Encontro Português de Computação Gráfica***,** Porto Salvo, 15 -17 Outubro de 2007, pp 183-188

[Navigon] Navigon. http://www.navigon.com.

[NDrive] NDrive. http://www.ndriveweb.com.

[Rohs07] M. Rohs, J. Schoning, M. Raubal, G. Essl, A. Kruger. Map Navigation with Mobile Devices: Virtual versus Physical Movement with and without Visual Context. Proceedings of the 9<sup>th</sup> International Conference on Multimodal Interfaces (ICMI2007), Japan, Nov. 2007, pp 146-153

[Simon05] Rainer Simon, Harald Kunczier, Hermann Anegg. Towards Orientation-Aware Location Based Mobile Services. *3rd Symposium on LBS and TeleCartography*, Vienna, Austria, November 2005

[Simon07] R. Simon, P. Fröhlich, G. Obernberger, E. Wittowetz, The Point to Discover GeoWand, *Proceedings of the 9th International Conference on Ubiquitous Computing (UbiComp 07)*, Innsbruck, Austria, September 2007

[TomTom] Tom Tom Car Navigation System. http://www.tomtom.com.

[Vaz08] A.Vaz, P. P. de Matos, A. P. Afonso, M. B. Carmo. MoViSys - Um Sistema de Visualização para Dispositivos Móveis. *Actas Interacção 2008*, Évora, Out. 2008, pp 165-174

[Wasinger2003] R. Wasinger, C. Stahl, and A. Krüger (2003) M3I in a Pedestrian Navigation & Exploration System, *Proceedings of MobileHCI 2003*, Udine, Italy2003, pp. 481-485

[WikitudeDrive] Wikitude Drive – AR Navigation System, http://www.mobilizy.com/drive

[WikitudeWorldBrowser] Wikitude World Browser, http://www.wikitude.org/